#### Investing involves risk, including risk of loss

\*Two-factor authentication requires a mobile number be added to your account profile. To turn on 2-factor authentication at login, visit the *Security Center* in *Profile* and select the *2-Factor Authentication* link.

There is a maintenance period when some services may not be available.

System availability and response times may vary.

Apple and the Apple logo are registered trademarks of Apple Inc. App Store is a registered service mark of Apple Inc.

Android and Google Play are registered trademarks of Google LLC.

Microsoft and Microsoft Surface are registered trademarks of Microsoft Corporation in the United States and/or other countries. Any third-party trademarks or service marks appearing herein are the property of their respective owners. All other trademarks and service marks appearing herein are the property of FMR LLC or an affiliated company and may be registered.

- Enroll in the 403(b) Plan in about 5 minutes.
- If you have not enrolled in the Plan within 45 days from your date of hire, you will be automatically enrolled at a contribution rate of 1% of your pretax eligible earnings. Watch for additional information about the Plan and automatic enrollment to be sent to you from Fidelity (it may arrive in your email inbox).
- Review [plan details](www.netbenefits.com/bentley) and investment options within the 403(b) Plan.
- Add your beneficiary *(Beneficiary does not carry over from other benefits.)*
- Add your preferred email address in the **Profile** section.
- Establish two-factor authentication to help prevent fraud\*.
- Change your contribution amount and investment elections at any time.
- Select or change investment elections held with Fidelity.

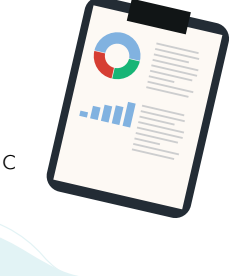

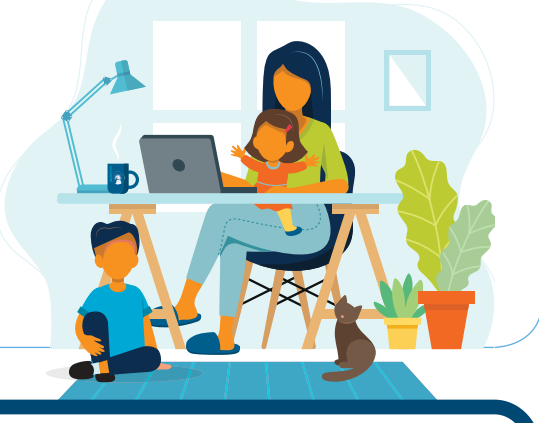

Fidelity Brokerage Services LLC, Member NYSE, SIPC, 900 Salem Street, Smithfield, RI 02917

976191.1.2

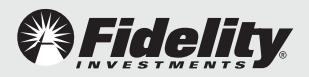

#### **Power of Small Amounts**

Use this tool to see what a difference even a small increase in contributions to your Plan can make.

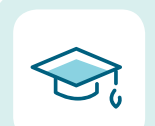

colleagues and plan for your future!

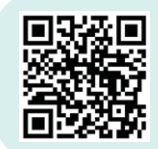

**Planning & Guidance Center**

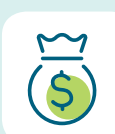

Create a plan for your future model and plan for your financial goals using the Planning & Guidance Center on Fidelity NetBenefits®.

# **Virtual Help Desks**

Virtual Help Desks are available. Register today at [www.fidelity.com/schedule.](www.fidelity.com/schedule)

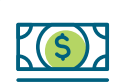

#### **Attend a live-web workshop** There are dozens of love events right at your fingertips. Join your

## **Student Debt**

See if there is a better way to pay off your student loans by using our student loan calculator.

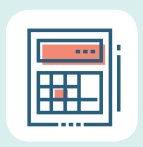

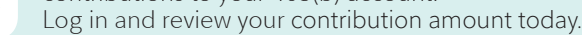

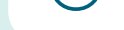

Did you know that Bentley University provides  $\alpha$ ontributions to your 403(b) account.

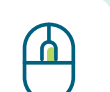

### **Go mobile.**

Download the NetBenefits® app today for an Apple or Android device or for the Microsoft Surface.

## **Questions?**

Fidelity is here to help. Call **800-343-0860**

# **Register on Fidelity [NetBenefits®](www.netbenefits.com/bentley) and:**

# **BENTLEY UNIVERSITY**

# **Welcome to the Bentley University Retirement Plan**

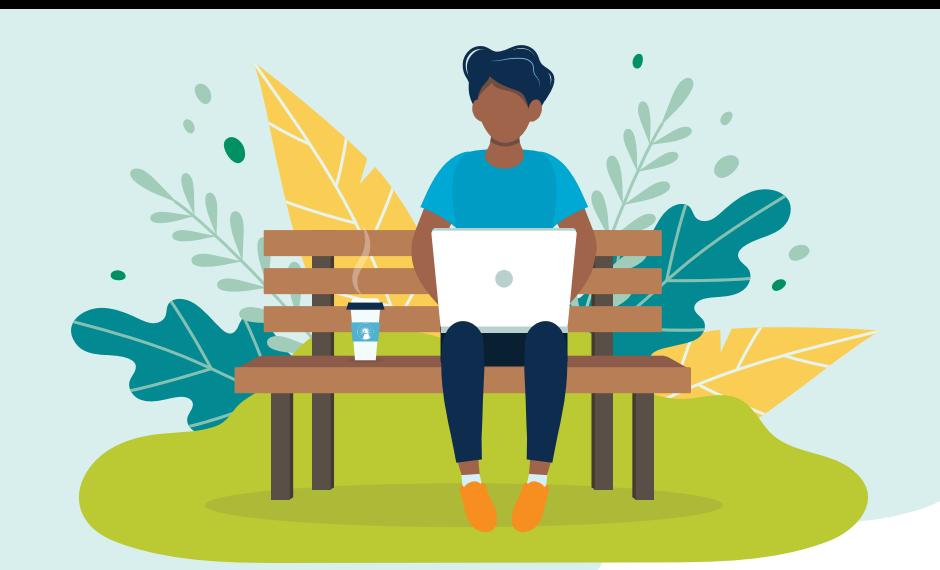

# **Schedule a complimentary consultation with your Fidelity Retirement Planner**

Plan for your financial future by meeting with a Fidelity Retirement Planner dedicated to Bentley University.

Schedule your confidential consultation today. Or, call **800-642-7131**.

Learn about what happens during a 1:1 meeting.

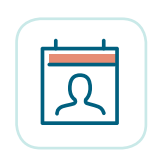

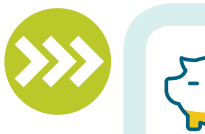

#### **403(b) Contribution Calculator**

Helps you determine the maximum elective salary deferral contribution you may make in your 403(b) plan.

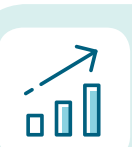

# **Financial Wellness Checkup**

Answer a few questions to see your personal financial wellness score in each of our 4 categories: budgeting, debt management, savings, and protection.

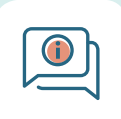

## **Get the employer contribution**